Philips Streamium Wi-Fi Component Hi-Fi System

- Licensnyckeln till den medföljande programvaran finns i den engelska snabbstartsguiden. SV
- **DA** Licensnøglen til den medfølgende software findes i den engelske lynhåndbog.
- **Tarkista mukana toimitetun ohjelmiston käyttöoikeusavain englanninkielisestä pikaoppaasta.**

Specifications are subject to change without notice. Trademarks are the property of Koninklijke Philips Electronics N.V. or their respective owners © 2010 Koninklijke Philips Electronics N.V. All rights reserved www.philips.com

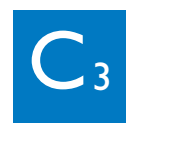

- Spela en snabbvalskanal Tryck på knappen (0-9) på uppspelningsskärmen. Lagra en snabbvalskanal • Tryck och håll ner knappen (0-9) på uppspelningsskärmen. SV
- **DA** Lyt til en forudindstillet station Tryk på knappen (0-9) på afspilningsskærmen.

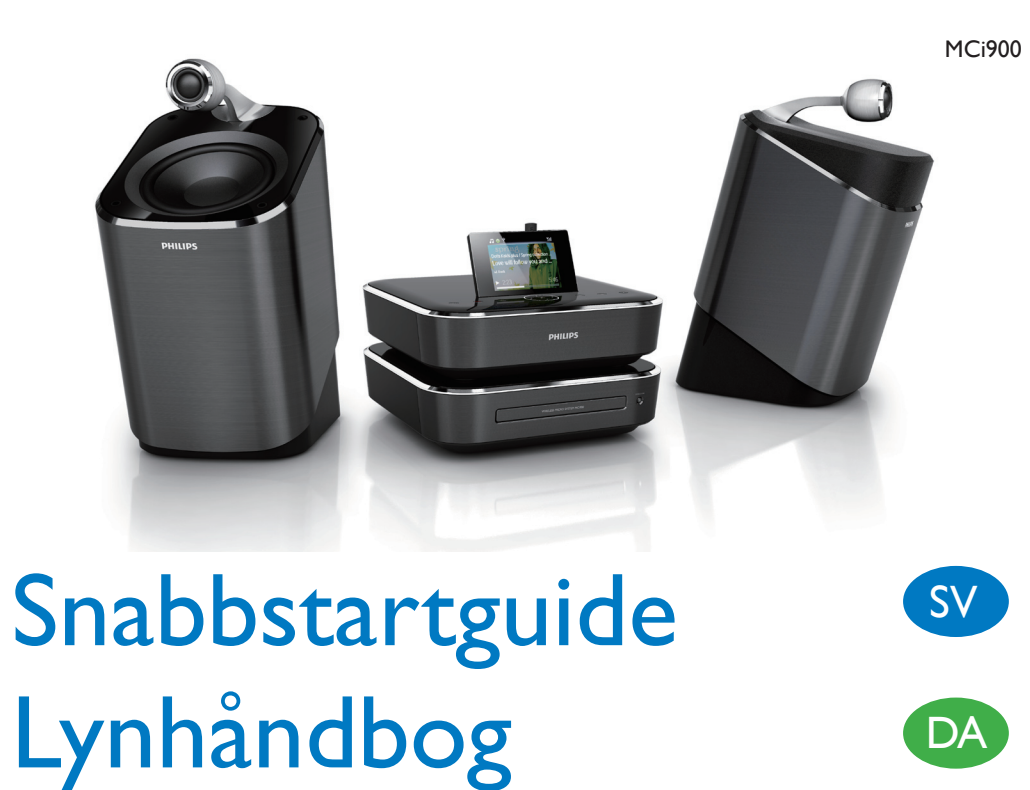

B **EXERC C EXERC** 

 $F1$ 

**PHILIPS** 

Gem en forudindstillet station. • Tryk på knappen (0-9) på afspilningsskærmen, og hold den nede.

www.philips.com/welcome

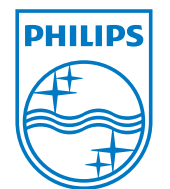

- **Läs och acceptera våra Streamium-villkor samt licensavtalet för**  SV **programvaran som finns i användarhandboken på den medföljande hårddisken.**
- **Du bedes læse og acceptere vores Streamium betingelser og vilkår samt slutbrugerlicensaftalen for softwaren, som er indeholdt i brugervejledningen på den medfølgende harddisk (HDD).**
- **Lue ja hyväksy toimitetulla kiintolevyllä olevassa käyttöoppaassa olevat**  FI **Streamiumin käyttöehdot sekä ohjelmiston käyttöoikeussopimus.**

 $\ast$  Tips

- **F** Kuuntele pikavalinta-asemaa
- • Paina toistonäytössä painiketta (0-9). Tallenna pikavalinta-asema
- • Paina toistonäytössä painiketta (0-9) pitkään.

sve Sök radiokanaler

**SV** Efter plats DA Efter placering **n** Sijainnin mukaan **2 3 1 Yil** 8/8 5/6

Pikaopas

- Onlinetjänster (t.ex. Napster) är endast tillgängliga i en del länder. SV
- Onlinetjenester (f.eks. Napster) er kun tilgængelige i nogle lande. DA
- Verkkopalvelut (kuten Napster) ovat käytettävissä vain joissakin maissa.  $\bullet$

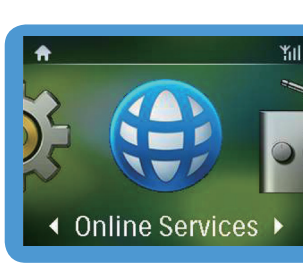

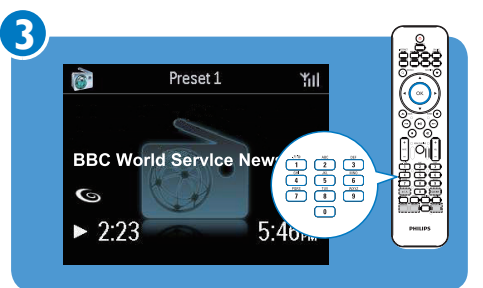

#### **B** Rekisteröi MCi900 suoraan osoitteessa www.philips.com/welcome. Voit suorittaa seuraavia toimintoja:

- • hente gratis softwareopdateringer
- • holde styr på dine yndlingsradiostationer
- modtage Streamium-nyhedsbreve.

## • Hent opdateringer om Streamium

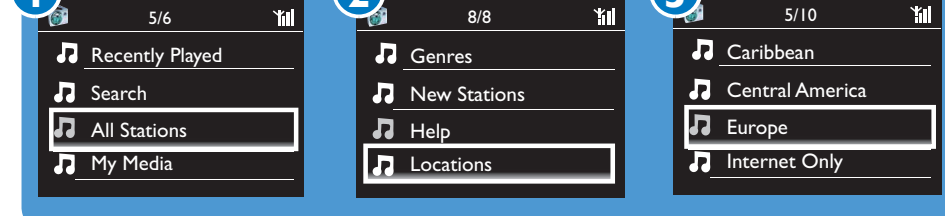

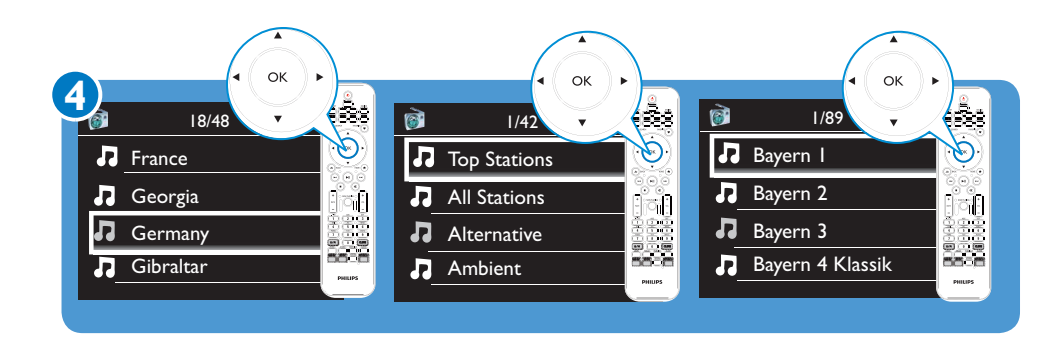

- $\bullet\,$  Strömma från onlinetjänster
- 

- $\bullet\hspace*{-0.1cm}\bullet\hspace*{-0.1cm}$  Spela snabbvalskanaler
- **D** Lyt til forudindstillede stationer
- **T**oista pikavalinta-asemista

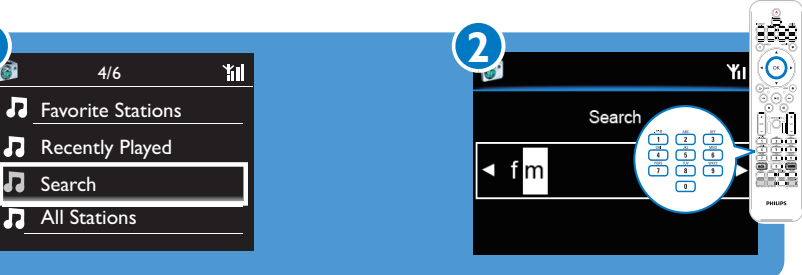

**1**

Printed in China MCi900\_12\_QSG\_C \_wk1004.4 C4

☆☆

 $\boxtimes$ 

 $=$  H • Kuvassa on tietokone, jossa on Windows XP Professional -käyttöjärjestelmä.

### **•** Spela internetradio

- $\bullet\,$  Lyt til internetradio
- · Toista Internet-radiokanavia

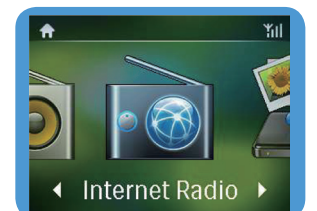

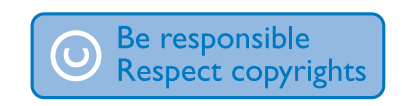

- $\bullet\hspace*{-0.1cm}$  Registrera din produkt och få support på
- $\bullet\hspace{0.15cm}$  Registrer dit produkt, og få support på
- Rekisteröi tuote, voit käyttää tukipalvelua osoitteessa FI

• Lisätietoja on toimitetulla kiintolevylla olevassa käyttöoppaassa.

# $\bullet$  Få hjälp $\qquad \bullet$

- • Få kostnadsfria programvaruuppdateringar
- • Hantera dina egna favoritradiokanaler
- • Få Streamium-nyhetsbrev

#### **D** Registrer din MCi900 direkte på www.philips.com/welcome. Du kan:

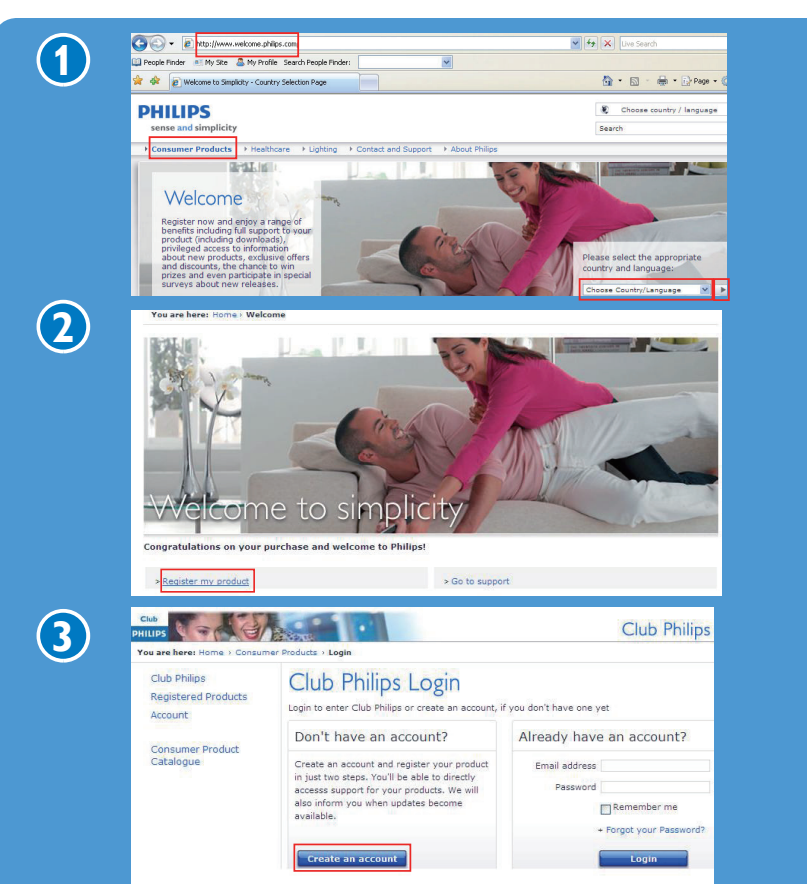

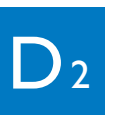

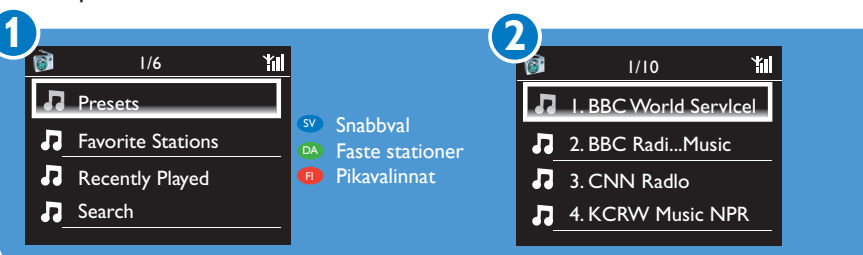

**DA** Søg efter radiostationer **B** Etsi radioasemia

- • hakea maksuttomia ohjelmistopäivityksiä
- • hallita suosikkiradioasemiasi
- • vastaanottaa Streamium-uutiskirjeitä.
- Efter kanalnamn SV
- Efter stationens navn **DA**
- Aseman nimen mukaan FI

Mer information finns i självstudiekursen på video, användarhandboken med mera på den medföljande hårddisken. Du kan också läsa vanliga frågor på www.philips.com/ support.

# Få uppdateringar om Streamium

Gå till www.streamiumtheblog.com.

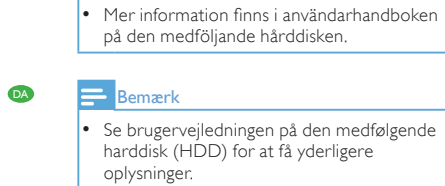

**Huomautus** 

 $\mathsf{P}_{\mathsf{Ob}}$ 

Se videovejledningen, brugervejledningen m.m. på den medfølgende harddisk (HDD) for at få yderligere oplysninger. Du kan også se ofte stillede spørgsmål på www.philips. com/support.

Besøg www.streamiumtheblog.com.

### $\bullet$  Hanki lisätietoja  $\bullet$

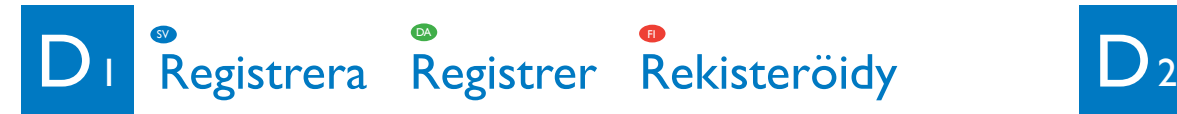

#### $\bullet\hspace{0.15cm}$  Registrera din MCi900 direkt på www.philips.com/welcome. Du kan:

Lisätietoja on esimerkiksi toimitetulla kiintolevyllä olevassa opasvideossa ja käyttöoppaassa. Lisäksi voit tutustua usein kysyttyihin kysymyksiin (UKK) osoitteessa www.philips.com/support.

# Hanki Streamiumpäivityksiä

Siirry osoitteeseen www. streamiumtheblog.com.

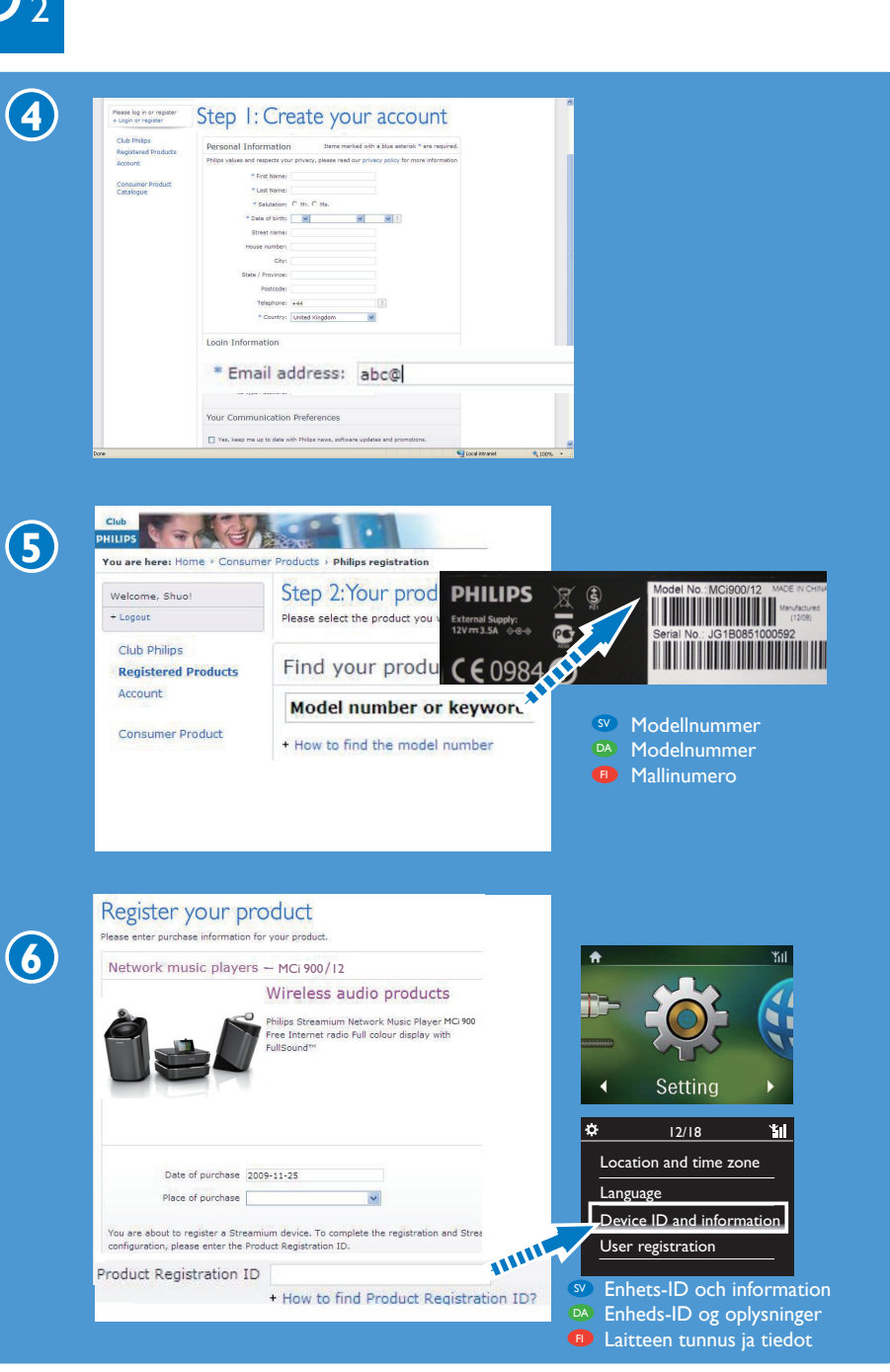

 $\bullet\,$  Stream fra onlinetjenester

### **•** Suoratoista verkkopalveluista

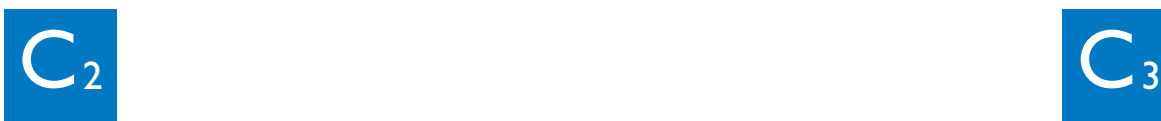

• I användarhandboken finns ett exempel för datorer som kör Mac OS X.

## Få hjælp DA DA

• I brugervejledningen finder du et eksempel til computere, der kører med Mac OS X.

Vihje

- Obs • Bilden är ett exempel på datorer som kör Windows XP Professional. SV
- $B_6$ • Illustrationen er et eksempel på computere, der kører med Windows XP Professional. DA

• Jos tietokoneessasi on Mac OS X -käyttöjärjestelmä, katso esimerkki

käyttöoppaasta.

SV

FI

FI

SV

**FI** 

DA

 $\frac{1}{\sqrt{2}}$ 

- $\bullet$  Kartongens innehåll
- Pakkens indhold
- **P**akkauksen sisä<mark>ltö</mark>

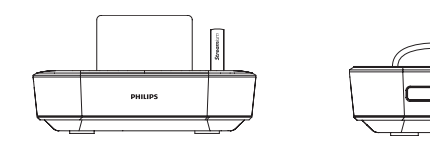

**MCi900-huvudenhet <sup>3</sup> MCi900** hovedenhed **• MCi900-**päälaite

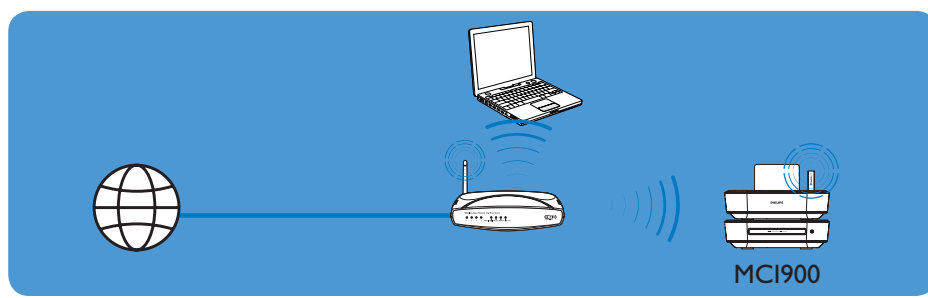

- A Trådlös anslutning med en knapptryckning via WPS (Wireless Protected Setup) SV
- A Trådløs forbindelse med et tryk via WPS (Wireless Protected Setup) DA
- A Yhden kosketuksen langaton yhteys WPS (Wireless Protected Setup) -asennuksella  $\bullet$

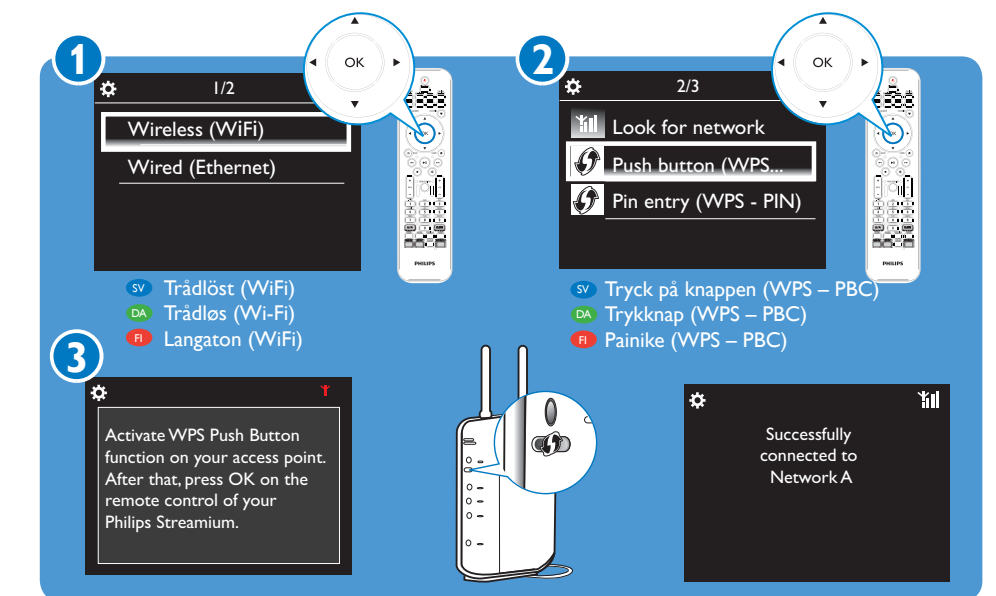

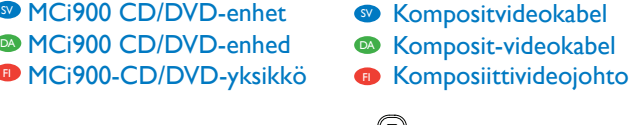

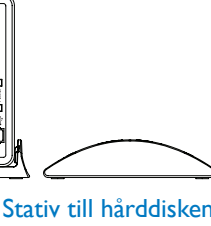

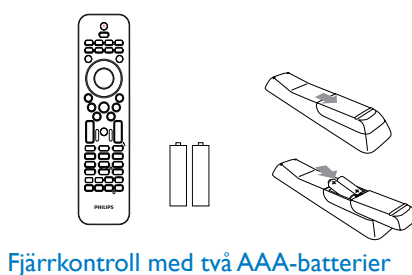

Fjernbetjening med 2 AAA-batterier

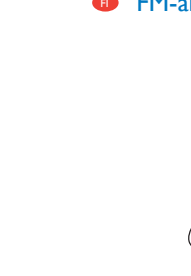

- <sup>SV</sup> Nätsladd
- **III** Kaukosäädin ja 2 AAA-paristoa virtajohto virtajohto  $\bullet$

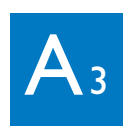

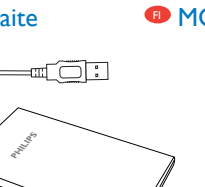

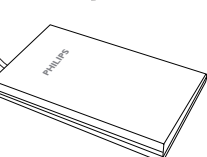

- Hårddisk med en USB-kontakt North Stativ till hårddisken SV
- **2** Harddisk (HDD) med USB-stik **Gramma** Holder til HDD
- **E** Kiintolevyasema, jossa on USB-liitin kiintolevyn alusta

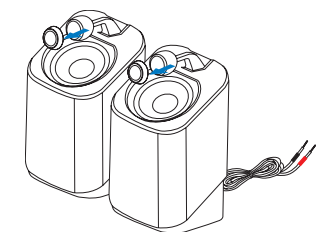

- Två Soundsphere-högtalare SV DA
- $2 \times$  Soundsphere-højttalere 2 Soundsphere-kaiutinta  $\bullet$

Slå på

**English**

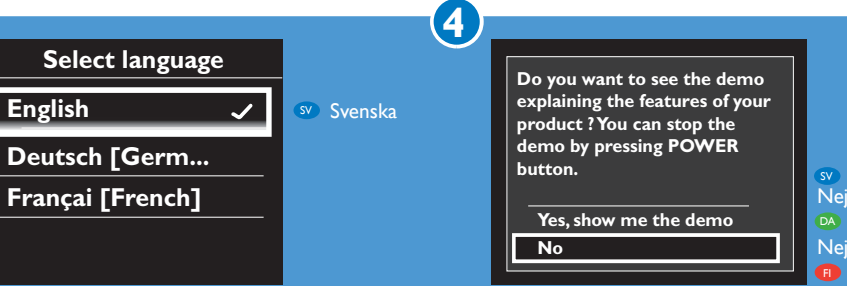

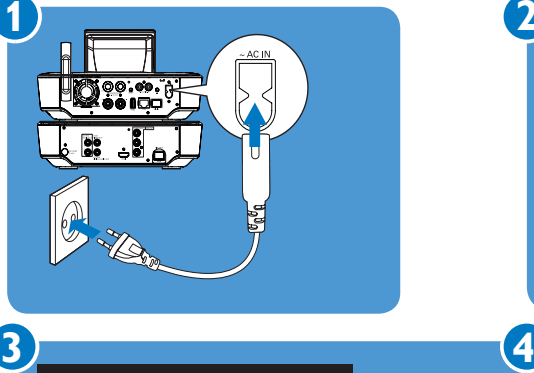

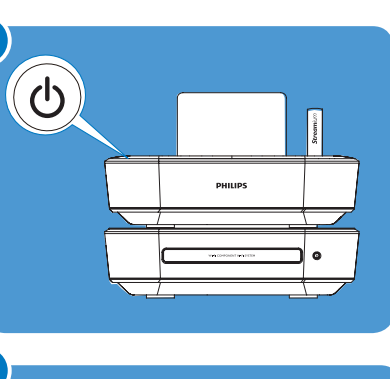

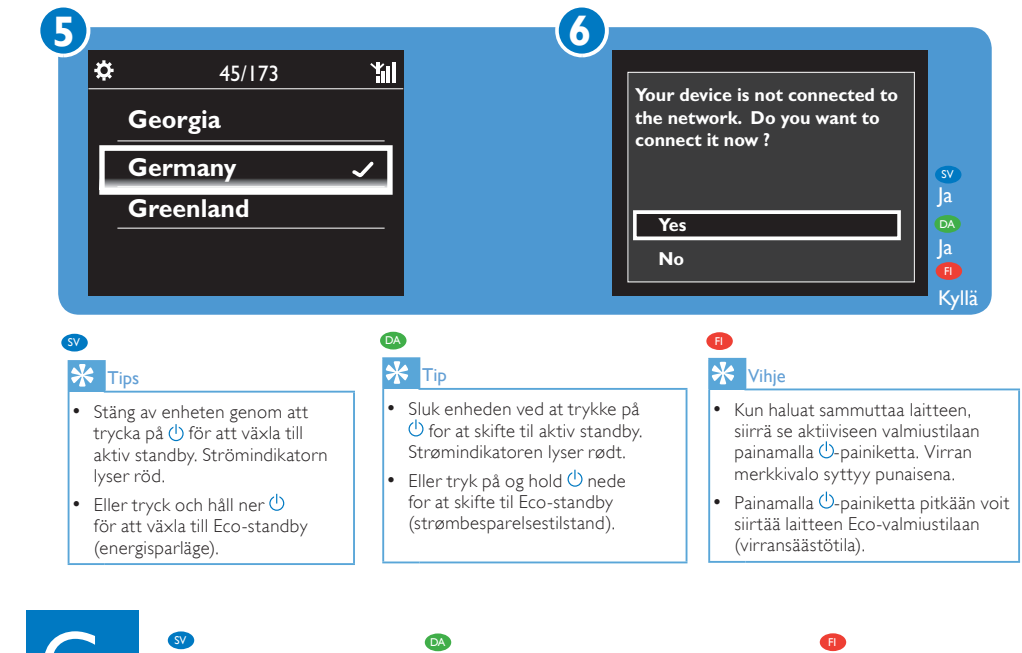

No

- **D** Vid första användningen: Kopiera mappen MCi900 (inklusive självstudiekursen på video och användarhandboken) till datorn; Kopiera mediefiler till hårddisken, oavsett mappstruktur.
- **D** Ved brug første gang: Kopier MCi900-mappen (herunder video- og brugervejledningen) til computeren; Kopier mediefiler til harddisken, uafhængigt af mappestrukturen.
- **D Ensimmäinen käyttökerta:** Kopioi MCi900-kansio (mukaan lukien opasvideo ja käyttöopas) tietokoneeseen; Kopioi mediatiedostot kiintolevylle kansiorakenteesta huolimatta.

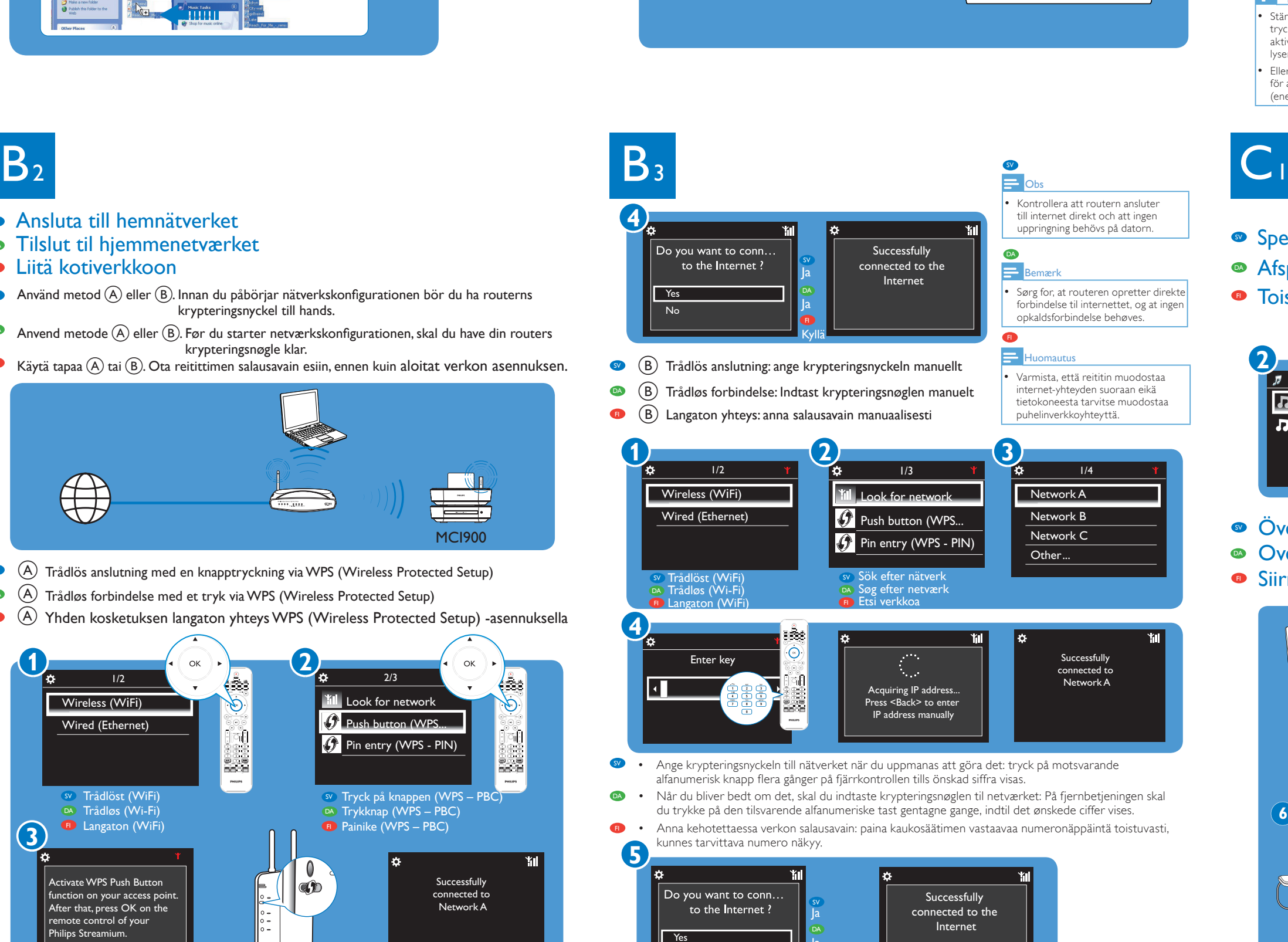

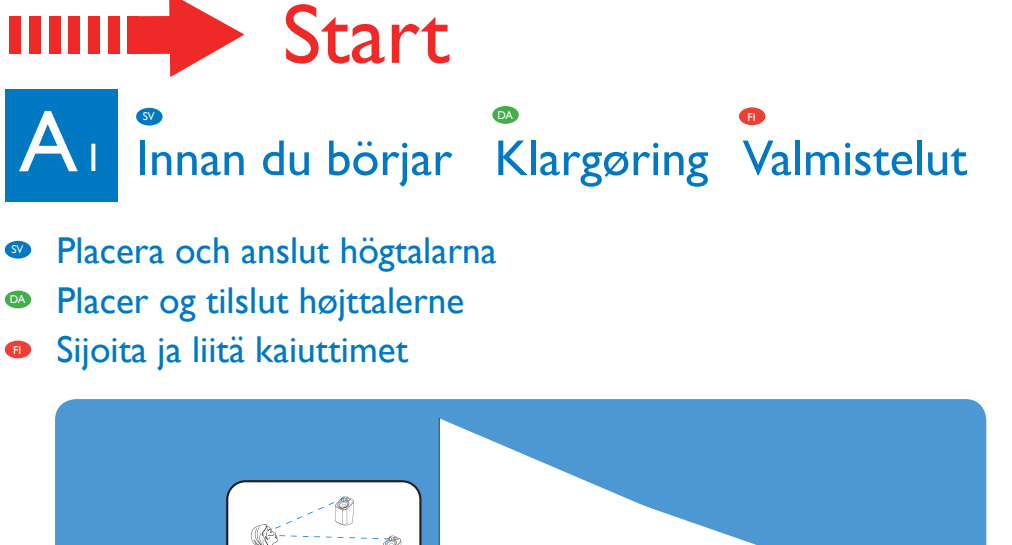

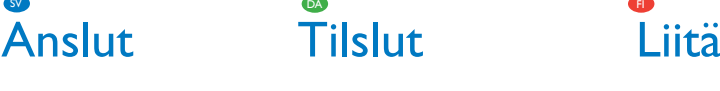

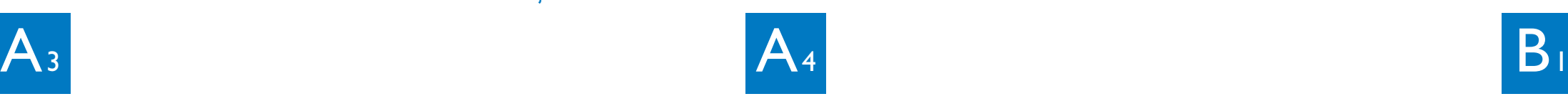

- $\bullet\,$  Ansluta hårddisken till MCi $900\,$
- **Slut HDD til MCi900**
- $\bullet\,$  Liitä kiintolevy MCi900-laitteeseen

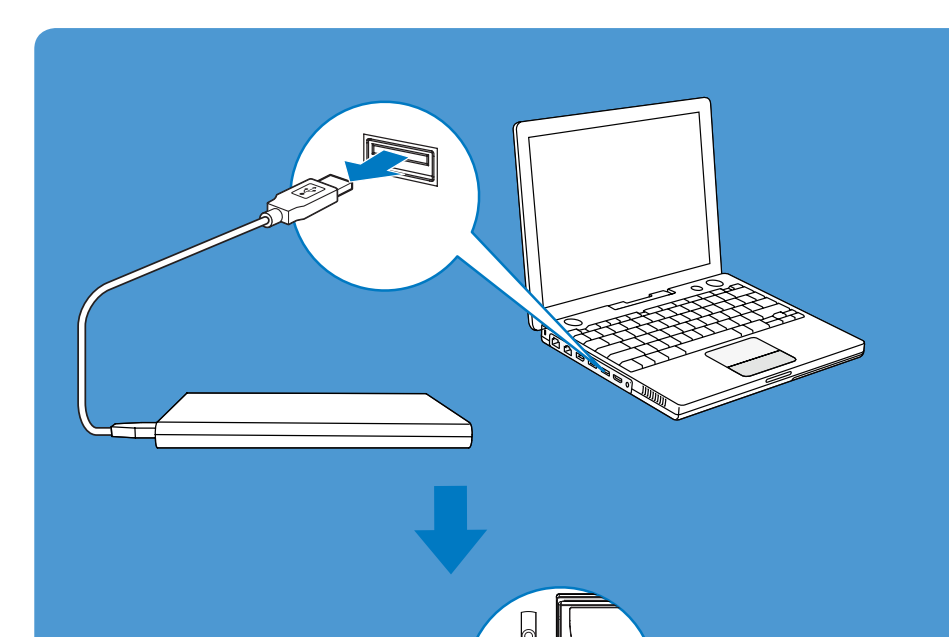

UQ

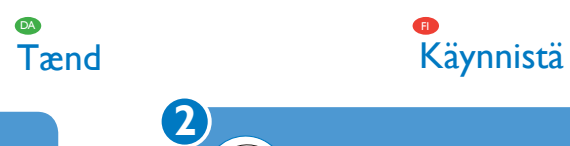

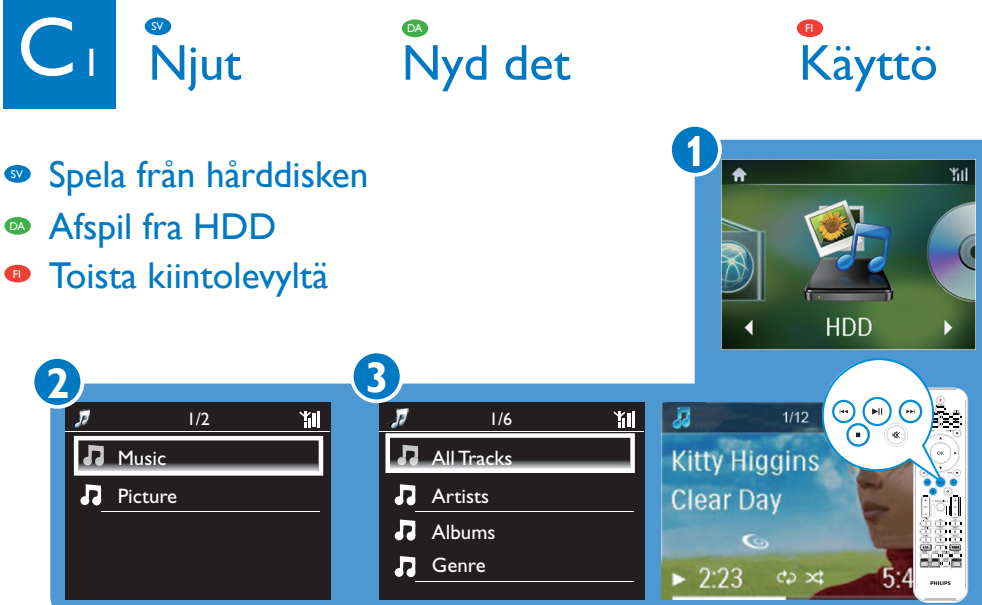

- $\bullet\,$  Overför trådlöst mediefiler till hårddisken
- **Overfør mediefiler trådløst til HDD**
- $\bullet$  Siirrä mediatiedostoja kiintolevylle langattomasti

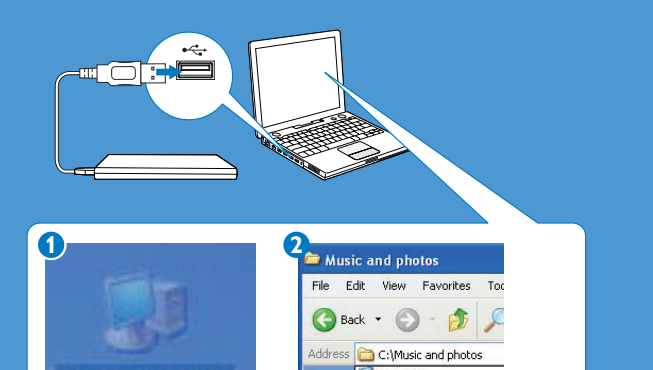

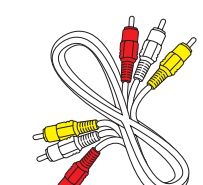

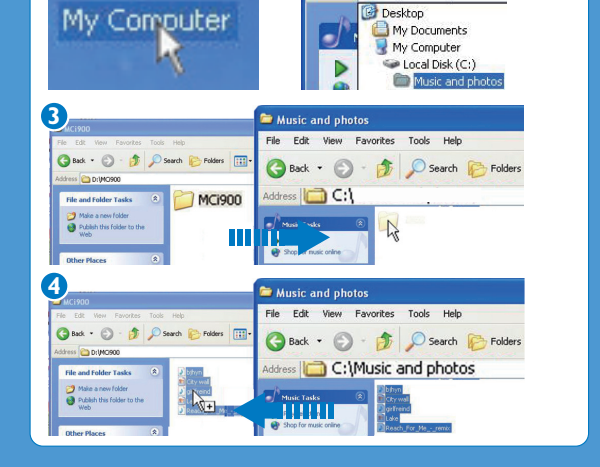

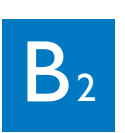

- $\bullet$  Ansluta till hemnätverket
- $\bullet\,$  Tilslut til hjemmenetværket
- **Liitä kotiverkkoon**
- $\bullet$  Använd metod (A) eller (B). Innan du påbörjar nätverkskonfigurationen bör du ha routerns krypteringsnyckel till hands.
- Anvend metode  $(A)$  eller  $(B)$ . Før du starter netværkskonfigurationen, skal du have din routers krypteringsnøgle klar.
- $\blacksquare$  Käytä tapaa (A) tai (B). Ota reitittimen salausavain esiin, ennen kuin aloitat verkon asennuksen.

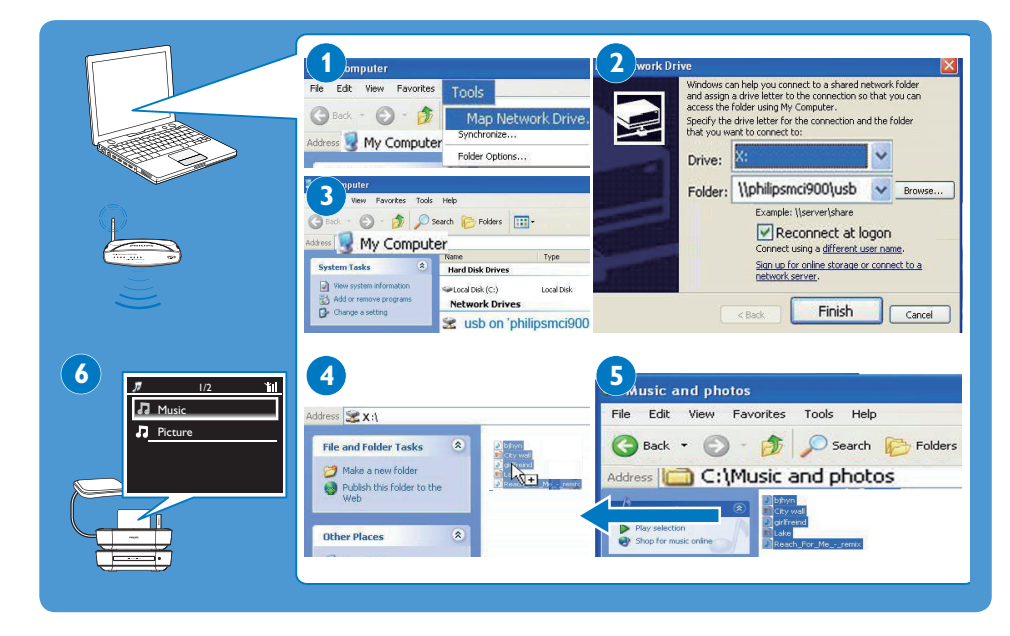

2-3M

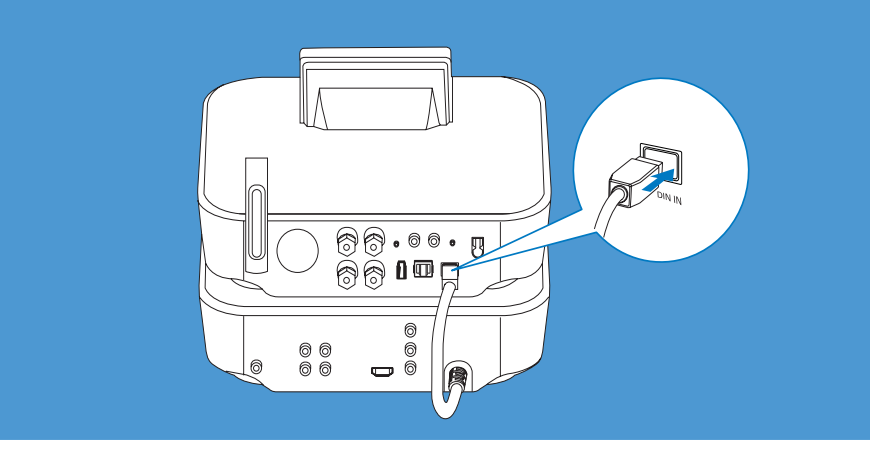

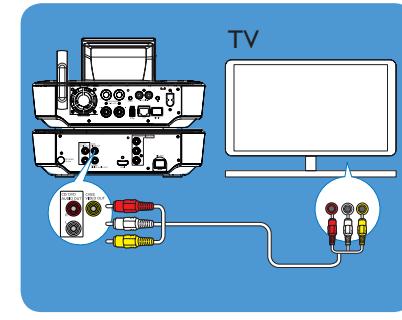

- **B** (B) Använda HDMI-kabeln (säljs **B** Vha. HDMI-kablet (sælges
- käyttäminen **B** HDMI-kaapelin (lisävaruste)

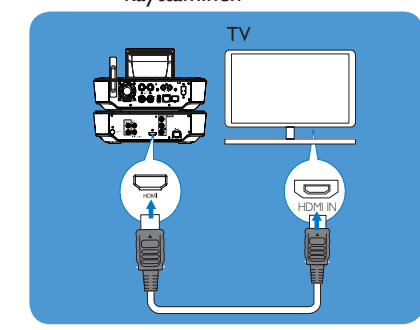

Ja Kyllä

 $\blacksquare$ 

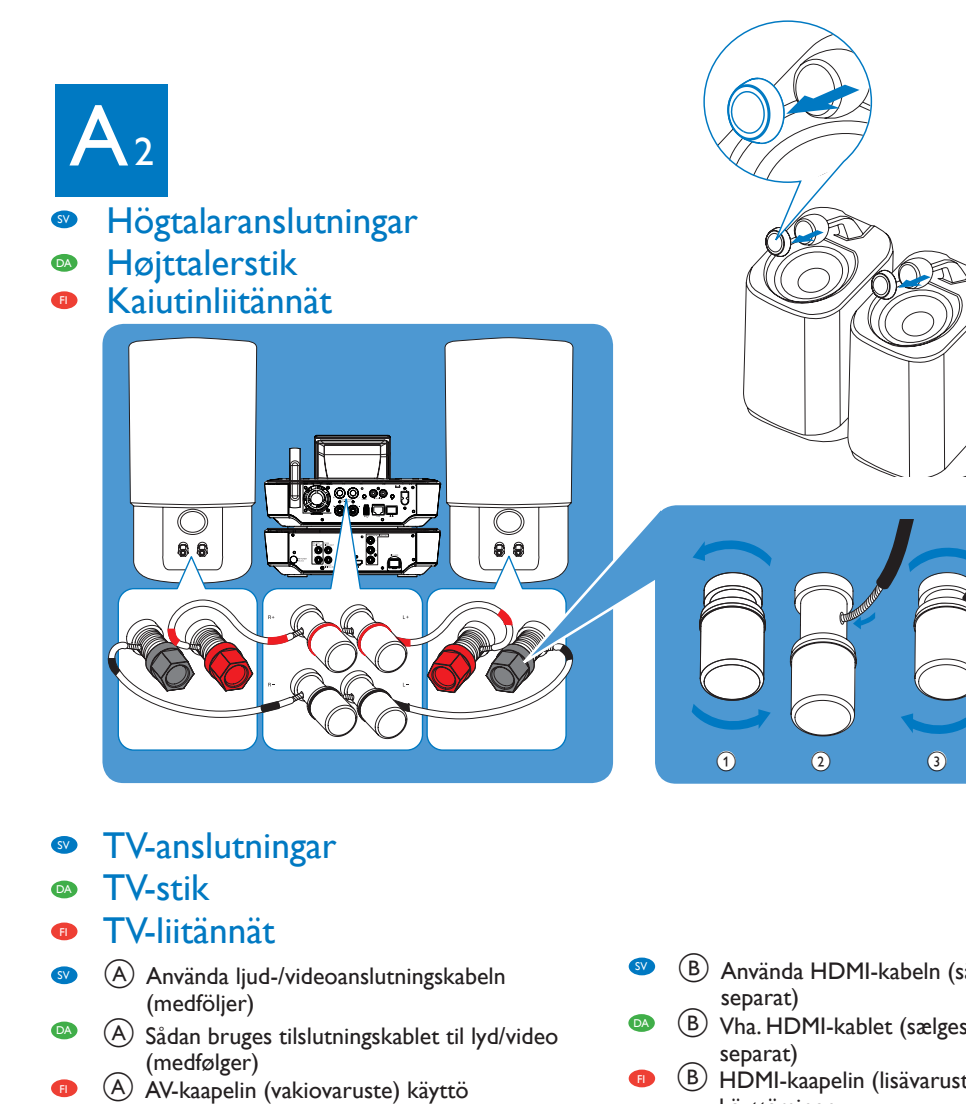

Ei

SV

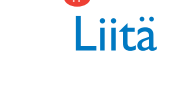

FI

SV

FI

SV

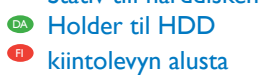

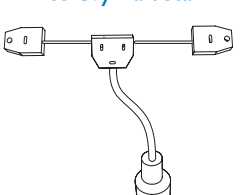

SV FM-antenn **O** FM-antenni <sup>o</sup> FM-antenne

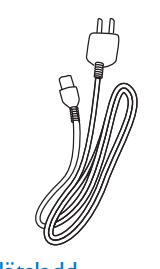

- <sup>O</sup> Netledning
- 

DA

DA